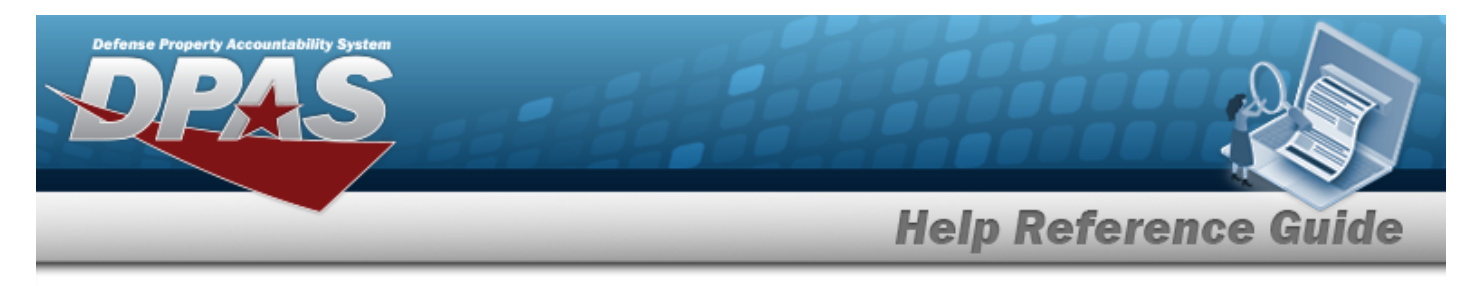

# <span id="page-0-0"></span>**Update a Site Report Setting**

### **Overview**

The Maintenance and Utilization module Site Report Setting process provides the ability track non-mission capable reporting and dictates when to run the report for a specific site. The Site Report Setting Update process allows editing of the non-mission capable report setting status. Only one setting can be selected for each site at a time. Settings can be modified at any time.

## **Navigation**

Master Data > Maintenance Readiness Set Up > Site Report Setting

### **Procedures**

#### **Update a Site Report Setting**

*Selecting at any point of this procedure removes all revisions and closes the page. Bold numbered steps are required.*

1. Verify the Site Report Setting contains the appropriate  $\overline{\circ}$  or  $\bullet$  . *The selected setting determines the site reporting method.*

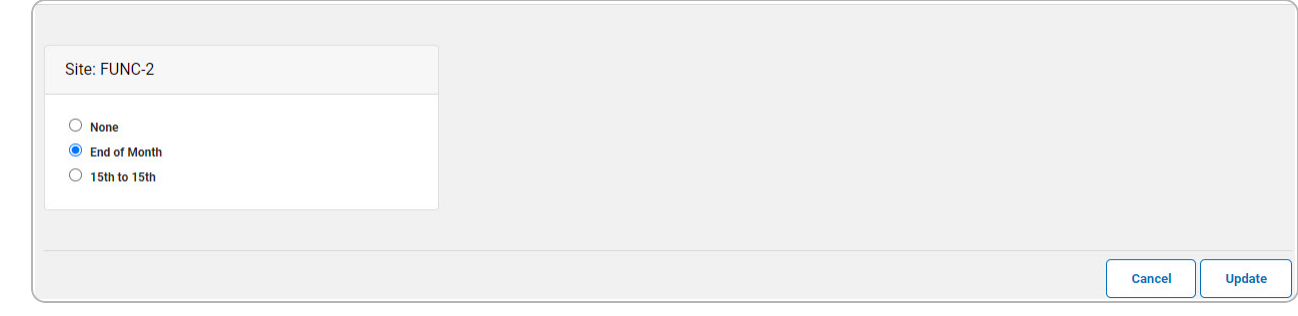

2. Select  $\Box$  *The View the Site Report Setting [Transaction](#page-1-0) Status page appears.* 

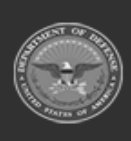

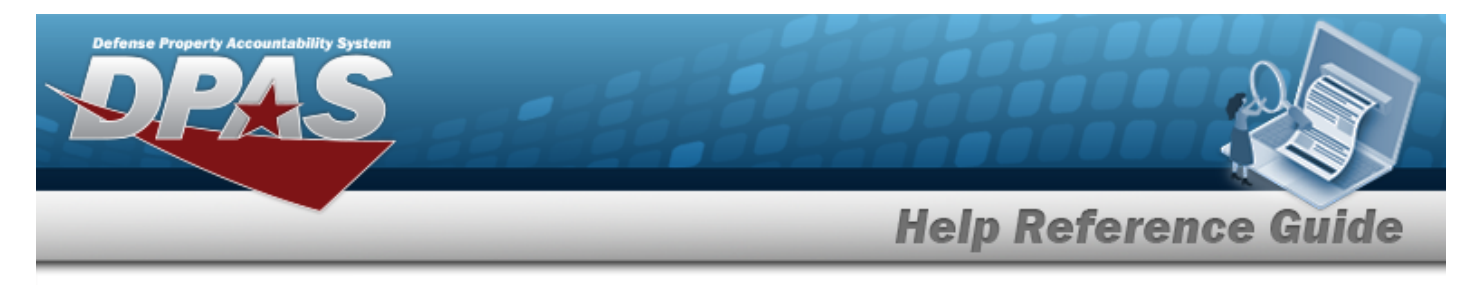

# <span id="page-1-0"></span>**View the Site Report Setting Transaction Status**

### **Navigation**

Master Data > Maintenance Readiness Set Up > Site Report Setting >  $\boxed{\frac{update}{} }$  > Site Report Setting Transaction Status page

### **Procedures**

#### **View the Site Report Setting Transaction Status**

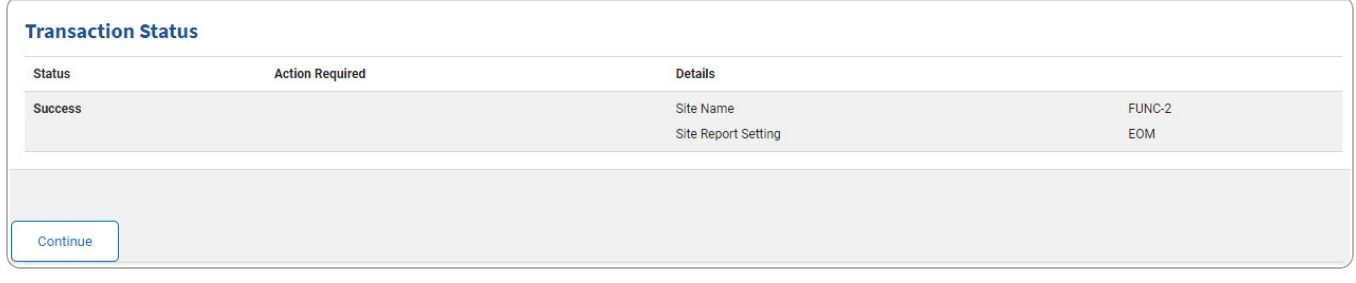

1. Select  $\boxed{\begin{array}{c} \text{continuous} \end{array}}$ . The **Update the Site Report [Setting](#page-0-0)** page appears.

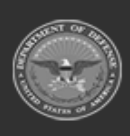